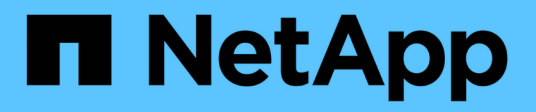

# **Convalida della preconfigurazione**

NetApp SMI-S Provider

NetApp October 04, 2023

This PDF was generated from https://docs.netapp.com/it-it/smis-provider/concept-preconfiguration-taskoverview.html on October 04, 2023. Always check docs.netapp.com for the latest.

# **Sommario**

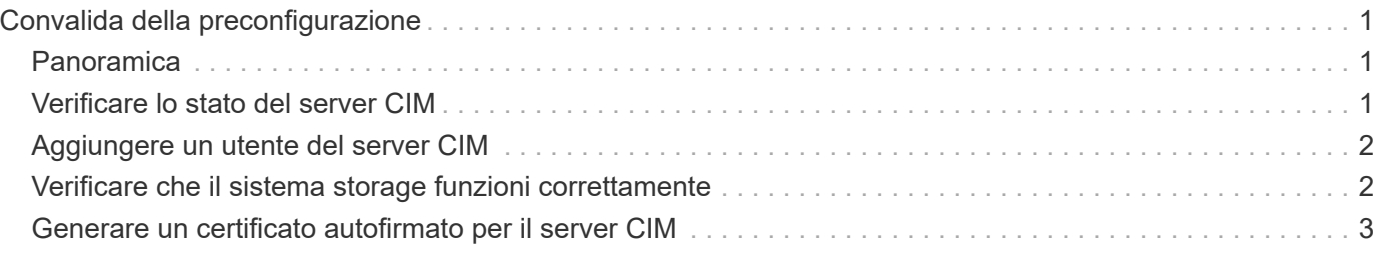

# <span id="page-2-0"></span>**Convalida della preconfigurazione**

# <span id="page-2-1"></span>**Panoramica**

Prima di utilizzare SMI-S Provider per la prima volta, è necessario convalidare la configurazione preliminare.

Eseguire le seguenti operazioni prima di utilizzare il provider SMI-S:

- 1. Dal provider SMI-S di NetApp, verificare che il server CIM sia avviato.
- 2. Aggiungere un utente del server CIM.
- 3. Verificare la gestione del sistema storage aggiungendo almeno un sistema storage per il provider SMI-S.
- 4. **Opzionale:** genera un certificato autofirmato per CIMOM.

Per impostazione predefinita, l'autenticazione è attivata per il provider SMI-S.

Dopo aver eseguito correttamente questa convalida, puoi iniziare a gestire i tuoi sistemi storage utilizzando NetApp SMI-S Provider.

# <span id="page-2-2"></span>**Verificare lo stato del server CIM**

Dopo aver installato NetApp SMI-S Provider, è necessario verificare che il server CIM si sia avviato automaticamente dopo aver effettuato l'accesso al provider SMI-S.

### **Prima di iniziare**

È necessario disporre delle credenziali di accesso come amministratore.

#### **Fasi**

- 1. Accedere come Amministratore.
- 2. Accedere al provider SMI-S di NetApp accedendo alla directory in cui si trovano gli eseguibili:

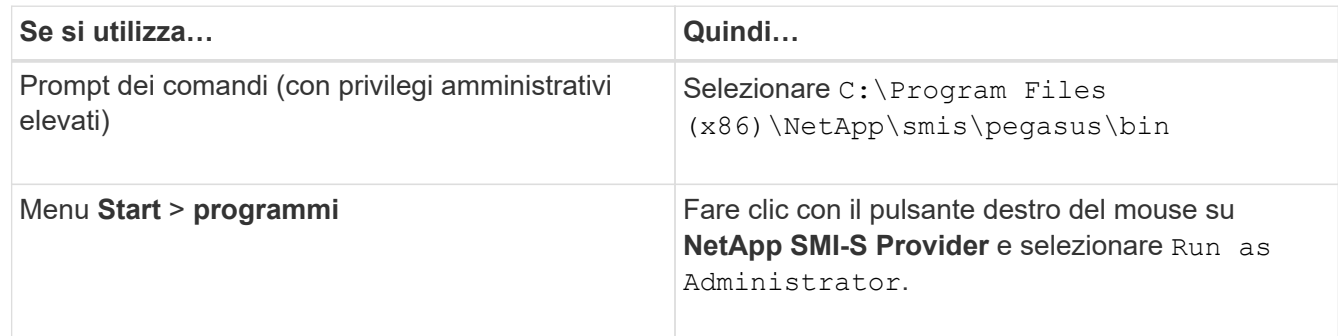

3. Visualizzare lo stato del server CIM:

#### **smis cimserver status**

Se il server CIM è stato avviato, viene visualizzato il seguente messaggio:

```
NetApp SMI-S Provider is running.
```
# <span id="page-3-0"></span>**Aggiungere un utente del server CIM**

Prima di poter convalidare il sistema storage, è necessario aggiungere un utente CIM autorizzato a utilizzare il server CIM.

### **Prima di iniziare**

- È necessario aver già effettuato l'accesso come amministratore.
- È necessario aver già effettuato l'accesso al provider SMI-S.

### **Fasi**

- 1. Creare un account utente locale.
- 2. Aggiungere l'utente al gruppo Administrators.

Per ulteriori informazioni, consulta la *documentazione del sistema*.

3. Aggiunta di un utente del server CIM:

### **cimuser -a -u** *user\_name*

Ad esempio, per aggiungere un utente del server CIM denominato "chris":

#### **cimuser -a -u chris**

4. Quando richiesto, inserire e immettere nuovamente la password.

# <span id="page-3-1"></span>**Verificare che il sistema storage funzioni correttamente**

Prima di poter configurare il provider SMI-S, è necessario aggiungere almeno un sistema storage al repository CIMOM e verificare che il sistema storage funzioni correttamente.

## **Prima di iniziare**

- È necessario aver già effettuato l'accesso come amministratore.
- È necessario aver già effettuato l'accesso al provider SMI-S.

### **Fasi**

1. Aggiungere almeno un sistema storage al repository CIMOM:

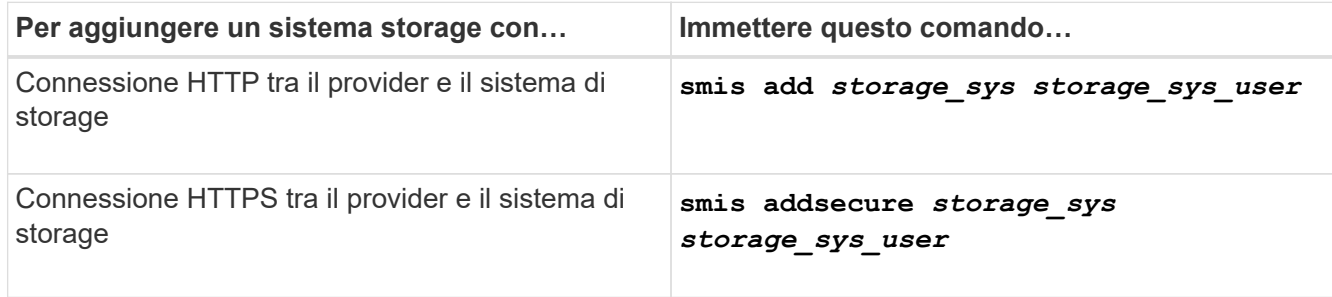

Il comando attende fino a 15 minuti per consentire al provider di aggiornare la cache e rispondere.

2. Verificare l'output dei seguenti comandi:

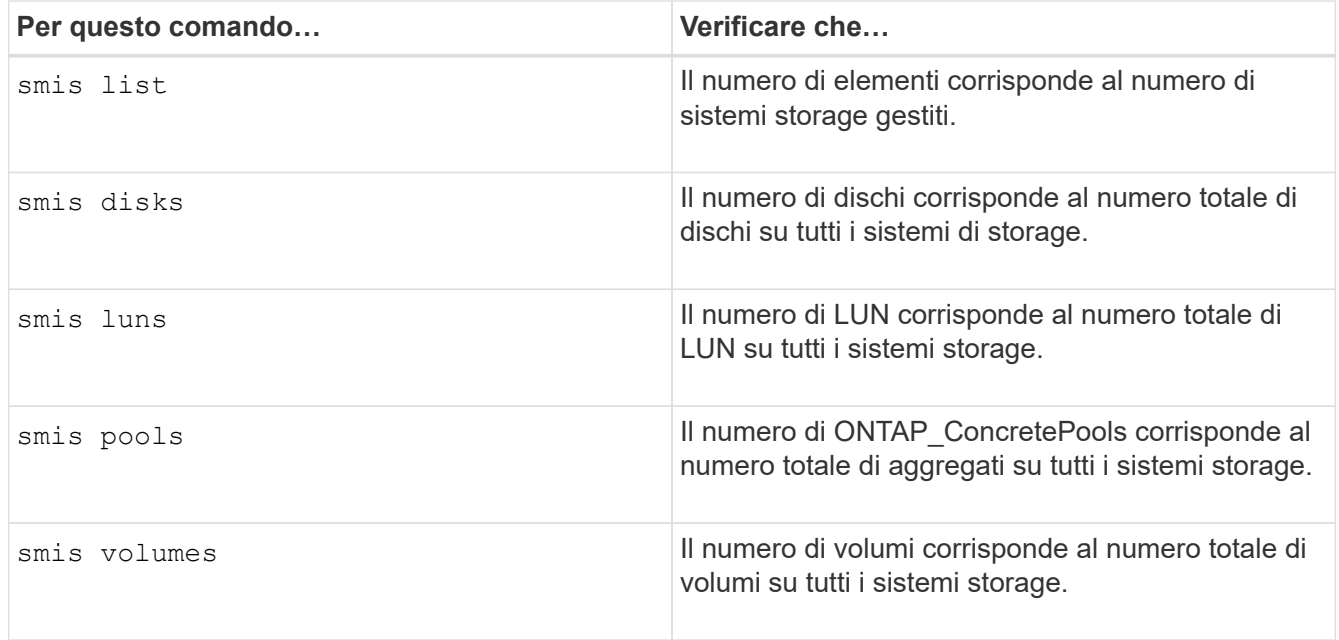

## <span id="page-4-0"></span>**Generare un certificato autofirmato per il server CIM**

Per impostazione predefinita, l'autenticazione SSL è attivata per il server CIM. Durante l'installazione del provider SMI-S, nel viene installato un certificato autofirmato per il server CIM pegasus directory. È possibile generare un certificato autofirmato e utilizzarlo invece del certificato predefinito.

#### **Prima di iniziare**

- È necessario aver già effettuato l'accesso come amministratore.
- È necessario aver già effettuato l'accesso al provider SMI-S.

#### **Fasi**

- 1. Scaricare il openssl.cnf file dalla seguente posizione: ["http://web.mit.edu/crypto/openssl.cnf"](http://web.mit.edu/crypto/openssl.cnf)
- 2. Spostare il openssl.cnf file nella directory bin:

#### **%PEGASUS\_HOME%\bin\openssl.cnf**

3. Impostare OPENSSL\_CONF variabile ambientale in base alla posizione di openssl.cnf file:

#### **C:\ >set OPENSSL\_CONF=%PEGASUS\_HOME%\bin\openssl.cnf**

In questo modo si imposta la variabile di ambiente solo per la durata della sessione corrente del prompt dei comandi. Se si desidera impostare in modo permanente la variabile di ambiente, è possibile utilizzare una delle seguenti opzioni:

- Accedere a **Proprietà > variabili ambientali** e aggiornare la variabile in **sistema**.
- Utilizzare il prompt dei comandi per impostare in modo permanente la variabile:

#### **setx OPENSSL\_CONF "%PEGASUS\_HOME%\bin\openssl.cnf**.

La variabile viene impostata quando si apre una nuova sessione del prompt dei comandi.

4. Passare a. & PEGASUS HOME%\bin directory:

#### **C:\cd %pegasus\_home%\bin**

5. Generare una chiave privata:

#### **openssl genrsa -out cimom.key 2048**

6. Generare una richiesta di certificato:

#### **openssl req -new -key cimom.key -out cimom.csr**

- 7. Quando richiesto, immettere le informazioni per la richiesta di certificato.
- 8. Generare il certificato autofirmato:

```
openssl x509 -in cimom.csr -out cimom.cert -req -signkey cimom.key -days 1095
```
È possibile specificare un numero diverso di giorni per i quali il certificato è valido.

9. Copiare il cimom.key e. cimom.cert file in pegasus Directory (Windows: C: \Program Files (x86)\NetApp\smis\pegasus).

## **Risultato**

L'intervallo di date del certificato inizia alla data corrente e viene eseguito per il numero di giorni specificato.

#### **Informazioni sul copyright**

Copyright © 2023 NetApp, Inc. Tutti i diritti riservati. Stampato negli Stati Uniti d'America. Nessuna porzione di questo documento soggetta a copyright può essere riprodotta in qualsiasi formato o mezzo (grafico, elettronico o meccanico, inclusi fotocopie, registrazione, nastri o storage in un sistema elettronico) senza previo consenso scritto da parte del detentore del copyright.

Il software derivato dal materiale sottoposto a copyright di NetApp è soggetto alla seguente licenza e dichiarazione di non responsabilità:

IL PRESENTE SOFTWARE VIENE FORNITO DA NETAPP "COSÌ COM'È" E SENZA QUALSIVOGLIA TIPO DI GARANZIA IMPLICITA O ESPRESSA FRA CUI, A TITOLO ESEMPLIFICATIVO E NON ESAUSTIVO, GARANZIE IMPLICITE DI COMMERCIABILITÀ E IDONEITÀ PER UNO SCOPO SPECIFICO, CHE VENGONO DECLINATE DAL PRESENTE DOCUMENTO. NETAPP NON VERRÀ CONSIDERATA RESPONSABILE IN ALCUN CASO PER QUALSIVOGLIA DANNO DIRETTO, INDIRETTO, ACCIDENTALE, SPECIALE, ESEMPLARE E CONSEQUENZIALE (COMPRESI, A TITOLO ESEMPLIFICATIVO E NON ESAUSTIVO, PROCUREMENT O SOSTITUZIONE DI MERCI O SERVIZI, IMPOSSIBILITÀ DI UTILIZZO O PERDITA DI DATI O PROFITTI OPPURE INTERRUZIONE DELL'ATTIVITÀ AZIENDALE) CAUSATO IN QUALSIVOGLIA MODO O IN RELAZIONE A QUALUNQUE TEORIA DI RESPONSABILITÀ, SIA ESSA CONTRATTUALE, RIGOROSA O DOVUTA A INSOLVENZA (COMPRESA LA NEGLIGENZA O ALTRO) INSORTA IN QUALSIASI MODO ATTRAVERSO L'UTILIZZO DEL PRESENTE SOFTWARE ANCHE IN PRESENZA DI UN PREAVVISO CIRCA L'EVENTUALITÀ DI QUESTO TIPO DI DANNI.

NetApp si riserva il diritto di modificare in qualsiasi momento qualunque prodotto descritto nel presente documento senza fornire alcun preavviso. NetApp non si assume alcuna responsabilità circa l'utilizzo dei prodotti o materiali descritti nel presente documento, con l'eccezione di quanto concordato espressamente e per iscritto da NetApp. L'utilizzo o l'acquisto del presente prodotto non comporta il rilascio di una licenza nell'ambito di un qualche diritto di brevetto, marchio commerciale o altro diritto di proprietà intellettuale di NetApp.

Il prodotto descritto in questa guida può essere protetto da uno o più brevetti degli Stati Uniti, esteri o in attesa di approvazione.

LEGENDA PER I DIRITTI SOTTOPOSTI A LIMITAZIONE: l'utilizzo, la duplicazione o la divulgazione da parte degli enti governativi sono soggetti alle limitazioni indicate nel sottoparagrafo (b)(3) della clausola Rights in Technical Data and Computer Software del DFARS 252.227-7013 (FEB 2014) e FAR 52.227-19 (DIC 2007).

I dati contenuti nel presente documento riguardano un articolo commerciale (secondo la definizione data in FAR 2.101) e sono di proprietà di NetApp, Inc. Tutti i dati tecnici e il software NetApp forniti secondo i termini del presente Contratto sono articoli aventi natura commerciale, sviluppati con finanziamenti esclusivamente privati. Il governo statunitense ha una licenza irrevocabile limitata, non esclusiva, non trasferibile, non cedibile, mondiale, per l'utilizzo dei Dati esclusivamente in connessione con e a supporto di un contratto governativo statunitense in base al quale i Dati sono distribuiti. Con la sola esclusione di quanto indicato nel presente documento, i Dati non possono essere utilizzati, divulgati, riprodotti, modificati, visualizzati o mostrati senza la previa approvazione scritta di NetApp, Inc. I diritti di licenza del governo degli Stati Uniti per il Dipartimento della Difesa sono limitati ai diritti identificati nella clausola DFARS 252.227-7015(b) (FEB 2014).

#### **Informazioni sul marchio commerciale**

NETAPP, il logo NETAPP e i marchi elencati alla pagina<http://www.netapp.com/TM> sono marchi di NetApp, Inc. Gli altri nomi di aziende e prodotti potrebbero essere marchi dei rispettivi proprietari.